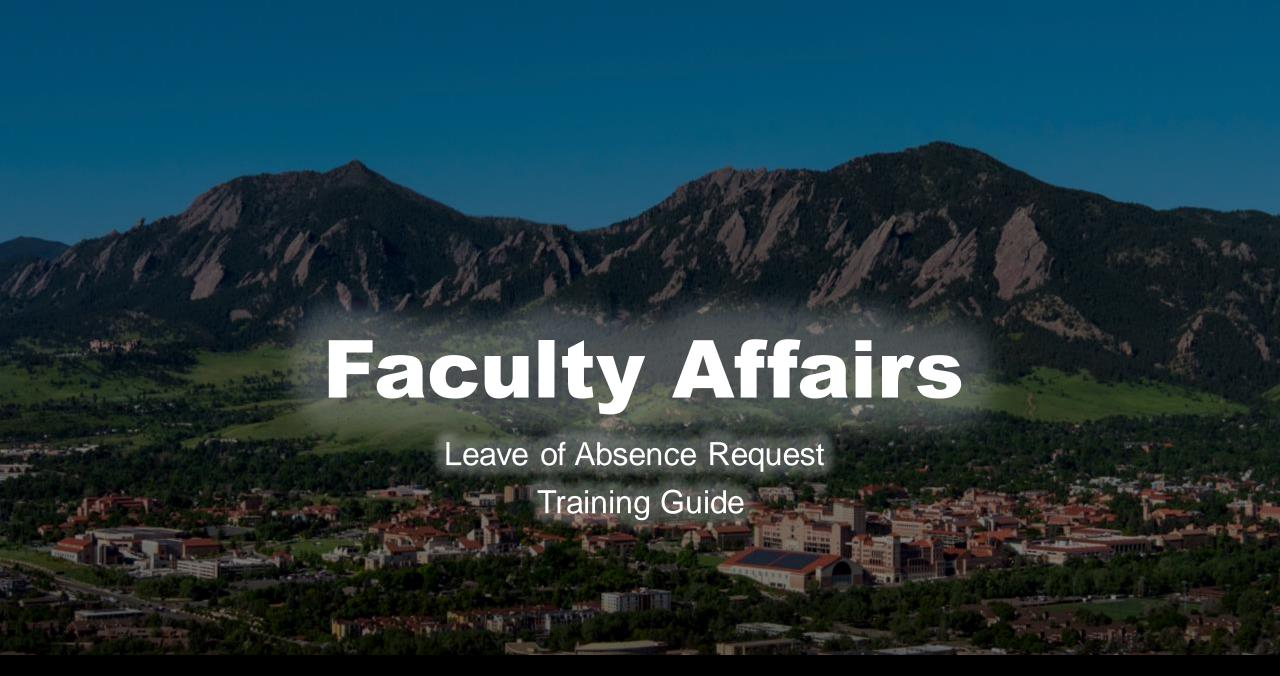

# Leave of Absence Request Training Guide

<u>Employee Relations</u> and the Office of Faculty Affairs have roles to play in addressing faculty leave. Different policies apply to the various faculty job classes. Please visit the following website for policies regarding all leave types: <a href="https://www.colorado.edu/facultyaffairs/career-milestones/leaves-and-sabbaticals/faculty-leave-information">https://www.colorado.edu/facultyaffairs/career-milestones/leaves-and-sabbaticals/faculty-leave-information</a>. Inquiries about faculty leave policies should be directed to the faculty members' dean's office for advice on policy and procedures, since schools and colleges may have varying internal processes for recording and reporting faculty leaves.

After the faculty member consults with their school/college liaison, the liaison will complete this online request on their behalf to request the following types of Leave of Absence:

Faculty Request for Leave of Absence
Parental Leave Request for Tenured and Tenure Track faculty
Parental Leave Request for Non-Tenure Track faculty

To submit this online request, you will need the following:

- Name, Email and Rank/Title for all individuals in the faculty member's school/college that will review and approve the form. You can create up to 5 signature approval lines for your department and college
- Name, Email, Rank and Employee ID of faculty member requesting leave of absence
- Sick leave balance of faculty member (if applicable)

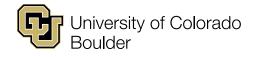

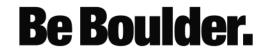

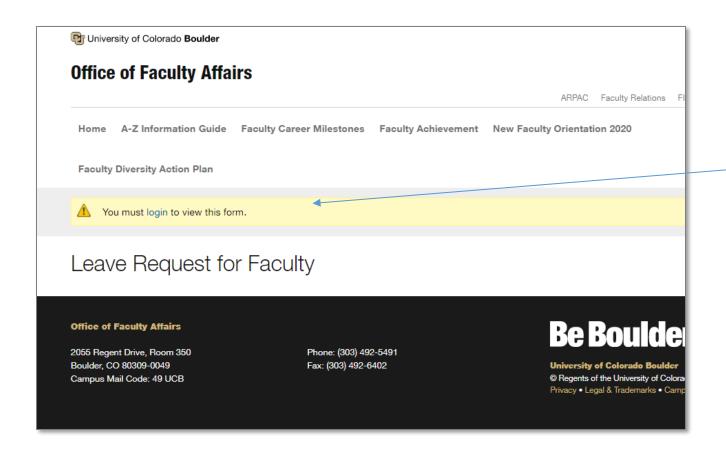

 Liaison must log in using IdentiKey and password to use form.

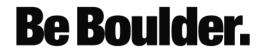

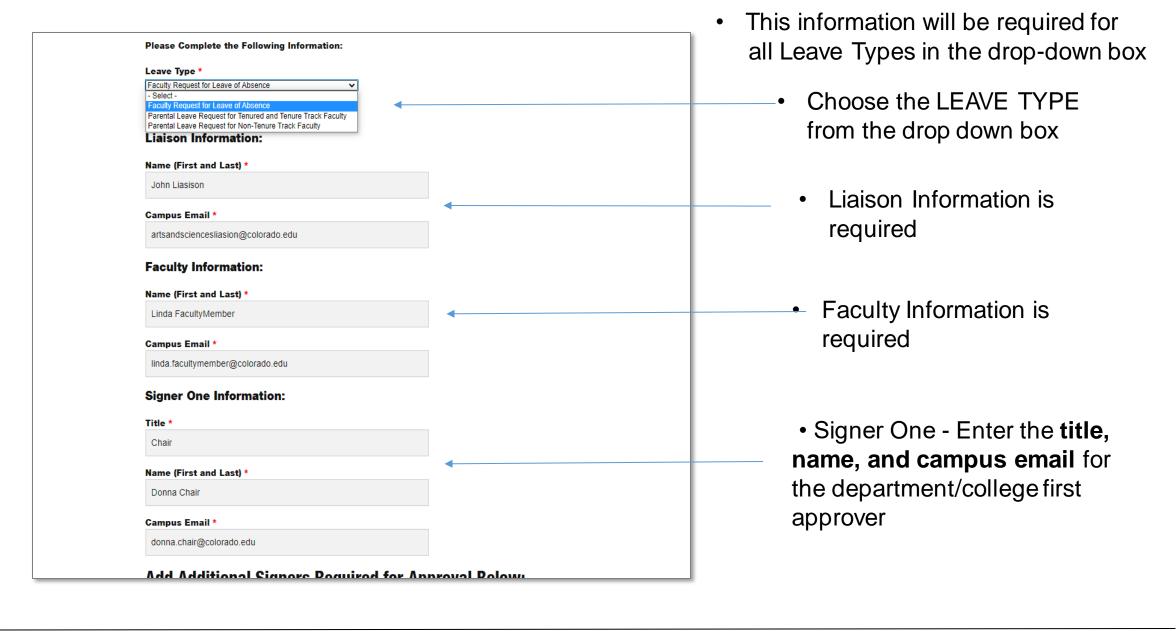

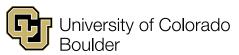

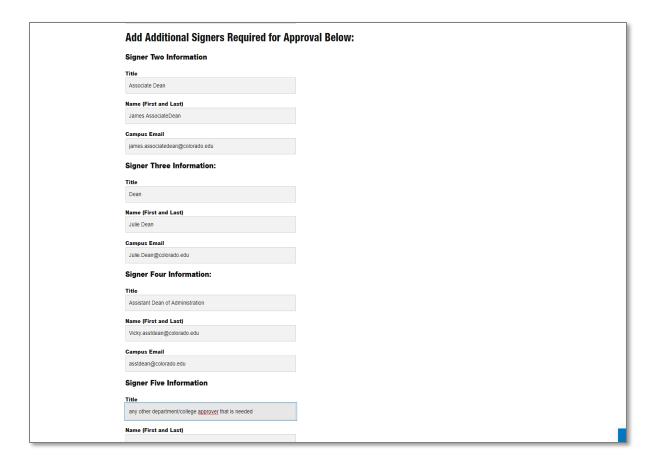

- Add any Additional Signers that are required for approval from your department/college. Depending on your college or school, these could be the Dean, Associate Dean, Divisional Dean or an administrative team member who is approving the leave.
- You can choose to fill out up to 4 more signers/approvers. These are all **optional!** Use these additional approvals only if your school or college needs more approvals.
- If you do not have any additional signers beyond Signer One then leave these blank.
- Remember to include Title as well as Name and email.
- These will be displayed on the DocuSign form on the approval page of the completed form.

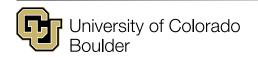

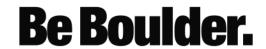

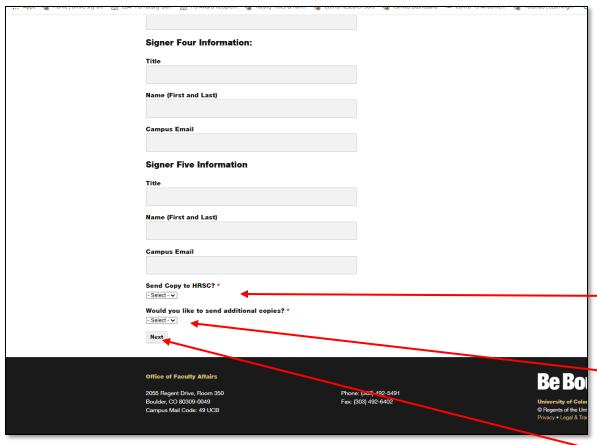

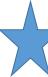

Reminder – These additional signers could be blank depending on your department/college procedures.

Reminder – Office of Faculty
Affairs approvals are automatically routed and coded into the form.

## **CCs – If you need to CC other parties:**

If your department needs to Copy the HR Service Center click Yes. (this will cc: <a href="https://example.com/HRSC@colorado.edu">HRSC@colorado.edu</a>; this is optional)

You can also CC up to 4 other email addresses. (optional)

-When finished <mark>CLICK <Next></mark>

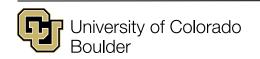

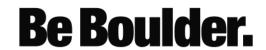

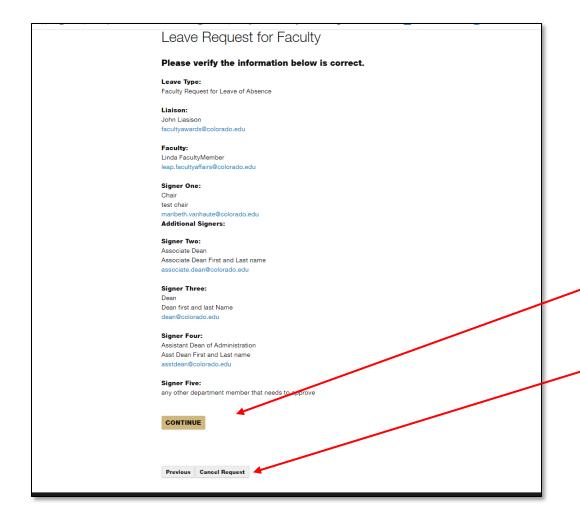

#### Verification

This page will give the liaison an opportunity to verify the information that has been inserted into the form. Please verify **ALL** information before continuing with the request.

If there are no changes,
CLICK < CONTINUE>

If you need to make changes,
CLICK <PREVIOUS>
You can also cancel the request
CLICK <CANCEL REQUEST>

You may need to scroll down to get to these options.

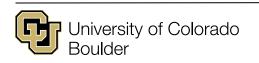

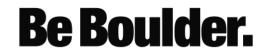

Directions for Leave of Absence form start on slide 9

Directions for Parental Leave Request for Tenured and Tenure Track Faculty form start on slide 12

Directions for Parental Leave Request for Non Tenure-Track Faculty form start on slide 15

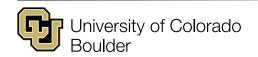

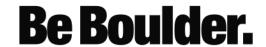

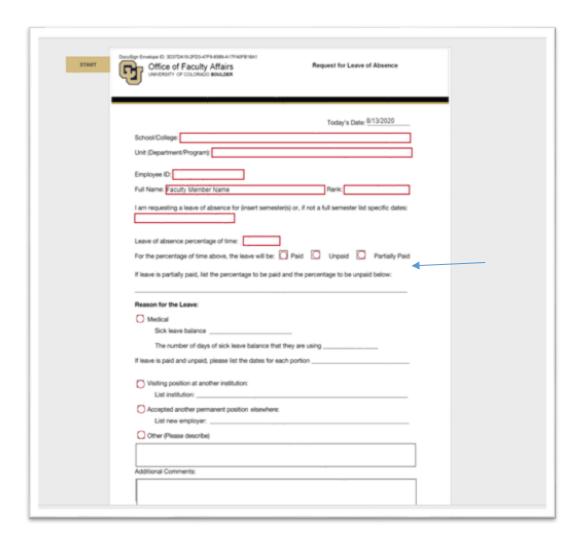

# Page 1 of Request for Leave of Absence form (filled in by Liaison)

#### REQUIRED FIELDS

- Date of Request: (will auto populate with today's date)
- School/College
- Unit (Department/Program)
- Employee ID
- Full Name: (will auto populate with Faculty Name that was entered on landing page form)
- Rank
- Insert semester(s) or if not a full semester list specific dates of the leave
- · Leave of Absence percentage: this is the percentage of time on leave
- For the percentage of time above, the leave will be Paid or Unpaid or Partially Paid.
- If partially paid you must list % of paid and % of unpaid. Ex: 50% will be paid and 50% will be unpaid.
- Reason for the Leave-click on ONE of the reasons for leave
  - Medical fill in current sick leave balance and list the number of sick days that they will be using. If leave is paid and unpaid, list the dates for each portion.
  - Visiting position at another institution list the other institution
  - Accepted another permanent position elsewhere list the other employer
  - Other any other reason and describe.

Use **Additional Comments** box for any additional information that you would like to provide to Faculty Affairs.

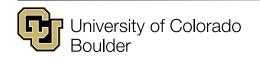

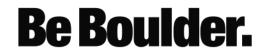

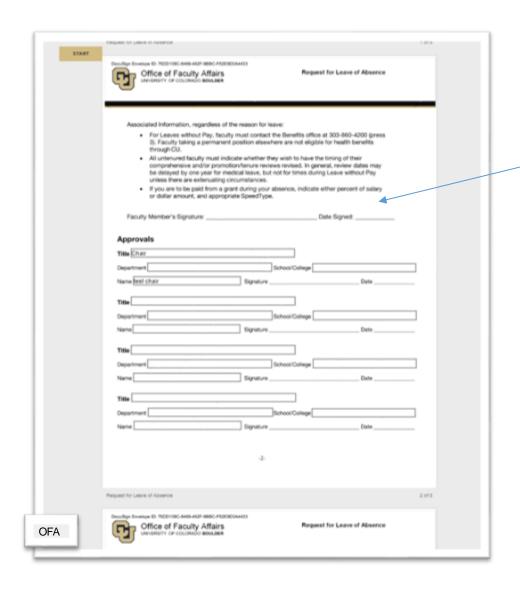

## Page 2 of Request for Leave of Absence

- The form will then route to the faculty member for signature.
- The Approvals page will have the title and name auto-populated.
- The liaison can fill in department and school/college if needed.

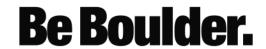

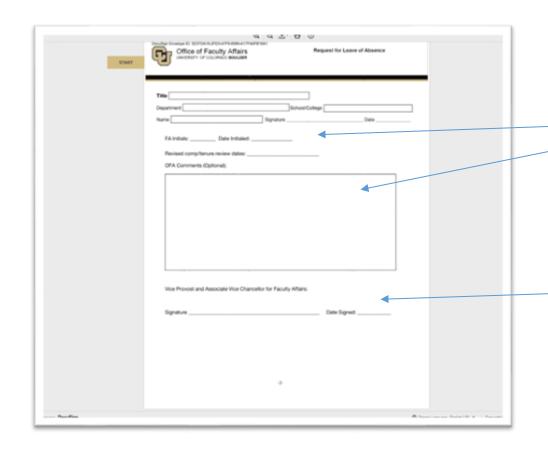

### Page 3 of Request for Leave of Absence

- This page is for Office of Faculty Affairs (OFA) use.
- The form will automatically route to Faculty Affairs for review. The Faculty Personnel Director in OFA will review the form, initial and make any additional comments.
- It will then route to the Vice Provost

   and Associate Vice Chancellor for Faculty

  Affairs for an approval signature.
- These OFA Approval Signatures will be autorouted. The Liaison does not need to build them into the form.
- The Liaison will scroll down to the bottom and click <FINISH>

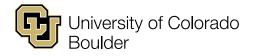

OFA

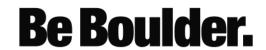

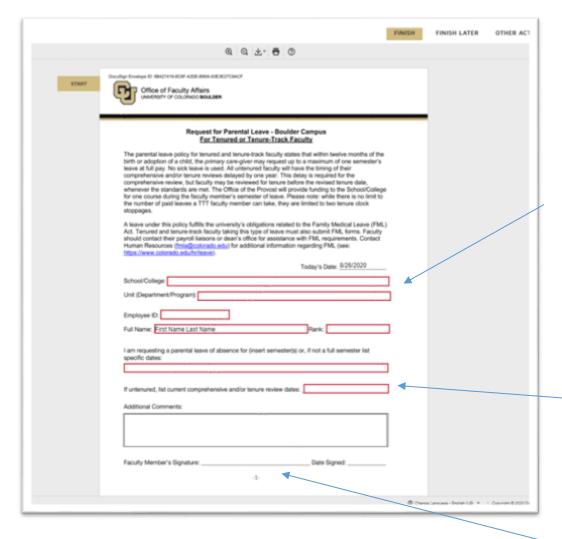

# Page 1 of Request for Parental Leave for Tenured and Tenure Track Faculty form (filled in by Liaison)

#### REQUIRED FIELDS

- Date of Request: (will auto populate with today's date)
- School/College
- Unit (Department/Program)
- Employee ID
- Full Name: (will auto populate with Faculty Name that was entered on power form)
- Rank
- Insert semester(s) or list specific dates of leave
- If untenured, list current comprehensive and/or tenure review dates
- Use Additional Comments box for any additional information that you would like to provide to Faculty Affairs.
- The form will auto-route to the Faculty Member for signature and date.

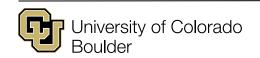

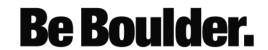

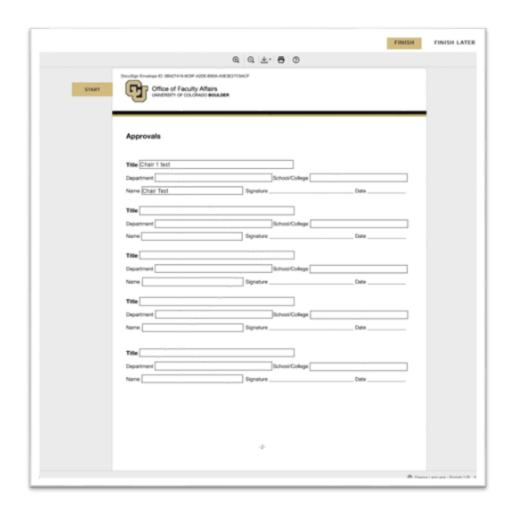

# Page 2 of Request for Parental Leave for Tenured and Tenure Track Faculty form

- The Approvals page will have the title and name auto-populated.
- The liaison can fill in department and school/college if needed and different from faculty member.

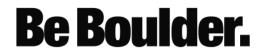

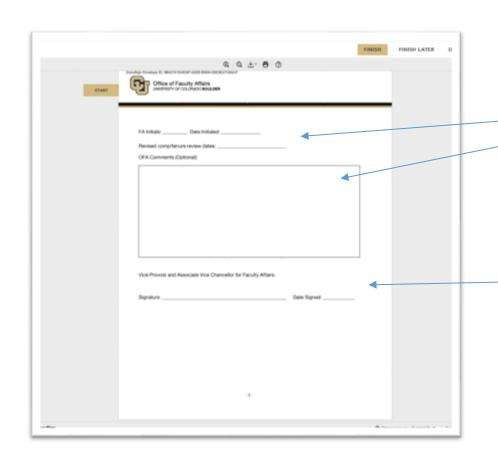

# Page 3 of Request for Parental Leave for Tenured and Tenure Track Faculty form

- This page is for Office of Faculty Affairs (OFA)
  use.
- The form will automatically route to Faculty Affairs for review. The Faculty Personnel Director in OFA will review form, initial and make any additional comments.
- It will then route to the Vice Provost and Associate Vice Chancellor for Faculty Affairs for an approval signature.
- These Approval Signatures for OFA will be autorouted. The Liaison does not need to build them into the form.
- The Liaison will scroll down to the bottom and click <FINISH>

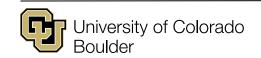

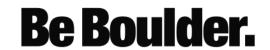

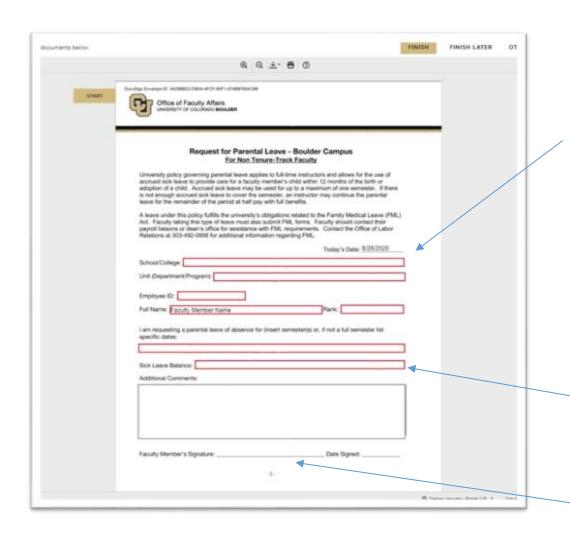

# Page 1 of Request for Parental Leave – Non Tenure-Track Faculty

(filled in by Liaison)

#### REQUIRED FIELDS

- Date of Request: (will auto populate with today's date)
- School/College
- Unit (Department/Program)
- Employee ID
- Full Name: (will auto populate with Faculty Name that was entered on power form)
- Rank
- Insert semester or specific dates of Leave
- Insert sick leave balance
- Use Additional Comments box for any additional information that you would like to provide to Faculty Affairs.
- The form will auto-route to the Faculty Member for signature and date.

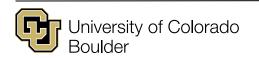

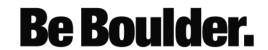

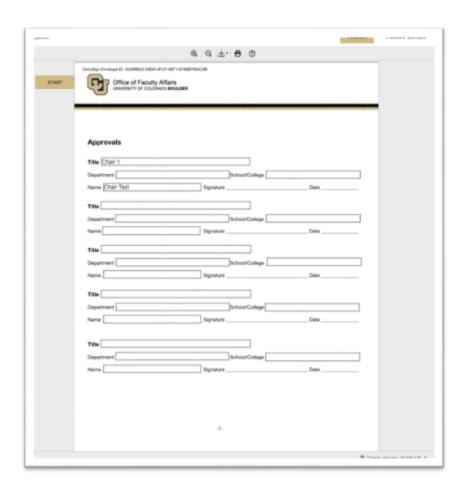

# Page 2 of Request for Parental Leave – Non Tenure-Track Faculty

- The Approvals page will have the title and name auto-populated.
- The liaison can fill in department and school/college if needed and different from faculty member.

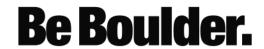

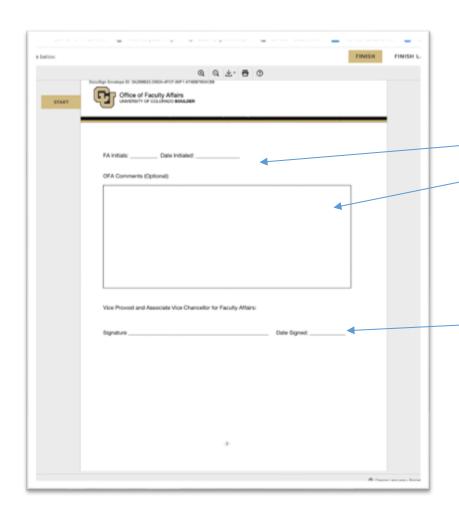

# Page 3 of Request for Parental Leave – Non Tenure-Track Faculty

- This page is for Office of Faculty Affairs (OFA) use.
- The form will automatically route to Faculty Affairs for review. The Faculty Personnel Director in OFA will review the form, initial and make any additional comments.
- It will then route to the Vice Provost and Associate Vice Chancellor for Faculty Affairs for an approval signature.
- These Approval Signatures for OFA will be autorouted. The Liaison does not need to build them into the form.
- The Liaison will scroll down to the bottom and click <FINISH>

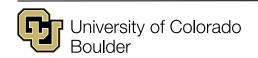

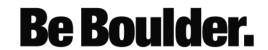

DocuSign will send copies of the completed form to all parties on the DocuSign envelope.

#### **Routing of Leave of Absence form:**

- 1. Liaison (initiator of form)
- 2. Faculty Member
- 3. Signer/Approver One. This is dictated by the order that the Liaison enters on the power form landing page. This is usually the Chair, Director, Associate Dean and it is determined by the Liaison
- 4. Any Additional Signers for Approval up to 4 more (if applicable)
- 5. Faculty Personnel Director in Office of Faculty Affairs for initials and comments (this happens automatically)
- 6. Vice Provost and Associate Vice Chancellor for Faculty Affairs for signature (this happens automatically)

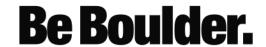

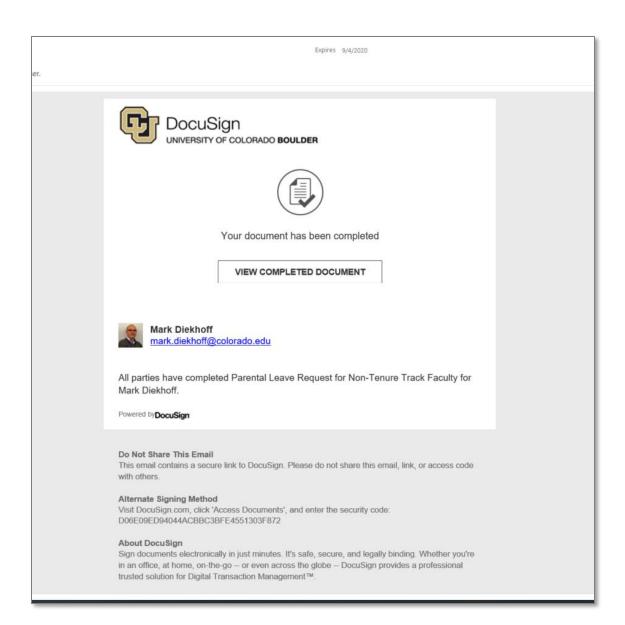

 Once the of Leave of Absence form has been signed by all recipients, a completed email notification from DocuSign will be sent to all parties on the envelope

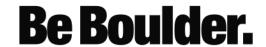

 Like all DocuSign documents, you will be able to save the Leave of Absence forms as a PDF by selecting Download.

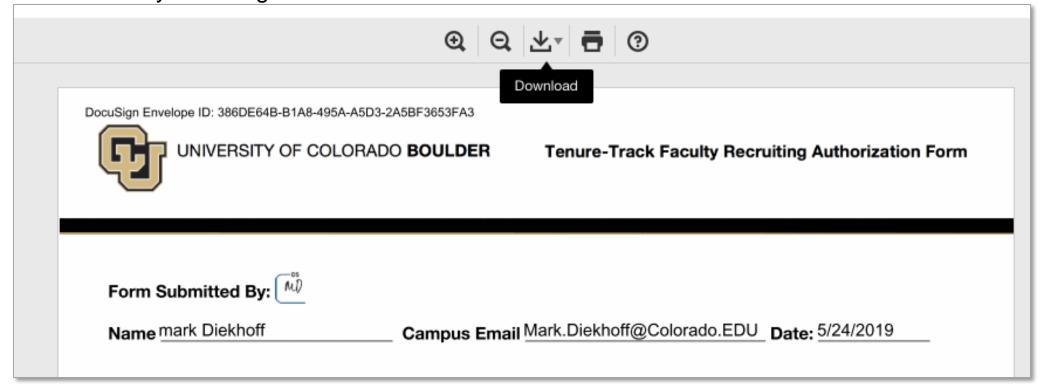

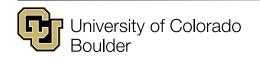

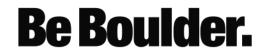

To track any of the Leave of Absence Forms included in this power form, the liaison should sign into their DocuSign account.

For any questions or concerns, please contact Carolyn Tir at: carolyn.tir@colorado.edu

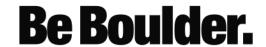